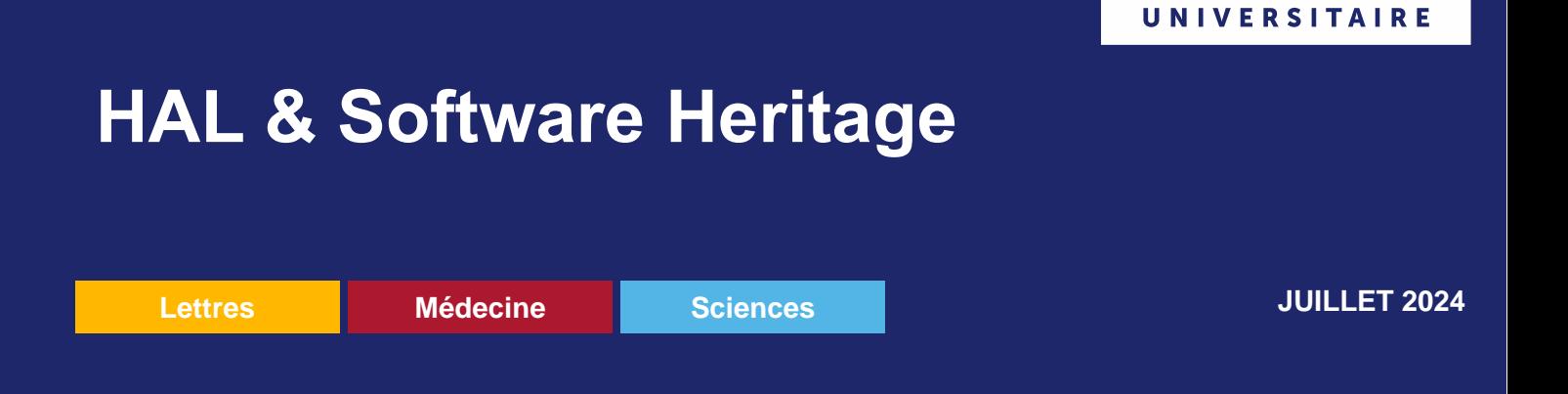

Software Heritage est une initiative lancée en 2016 par l'INRIA et soutenue par l'UNESCO. Elle a pour ambition :

- de collecter l'intégralité des logiciels disponibles publiquement sous forme de code source
- d'en assurer l'archivage pérenne
- de les rendre accessibles
- et reproductibles

# Pourquoi coupler l'archivage dans Software Heritage d'un dépôt dans HAL ?

## **Visibilité et citabilité**

Plus les métadonnées sont renseignées, mieux le logiciel sera indexé par différents moteurs de recherche, catalogues de BU et bases de données.

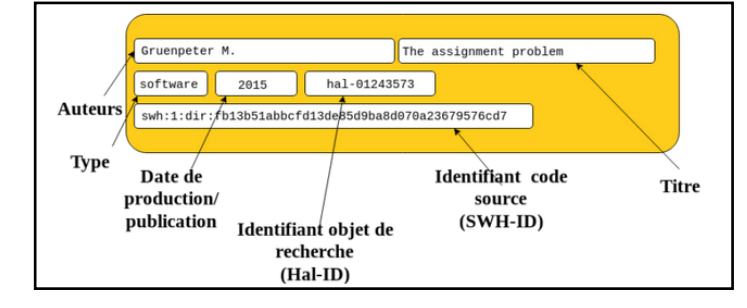

Le dépôt dans HAL assure la citabilité des logiciels de recherche grâce à un format de citation qui inclut des métadonnées obligatoires et des identifiants pérennes pour localiser le logiciel.

**BIBLIOTHÈQUE** 

*[http://doc.hal.science/deposer/deposer-le](http://doc.hal.science/deposer/deposer-le-code-source/#citer-un-logiciel)[code-source/#citer-un-logiciel](http://doc.hal.science/deposer/deposer-le-code-source/#citer-un-logiciel)*

## **Modération**

HAL effectue une modération des dépôts, garantissant ainsi que les fichiers et les métadonnées sont exploitables par tout utilisateur dans le respect de la propriété intellectuelle.

## **Transfert vers Software Heritage**

Le transfert du code source déposé dans HAL vers SWH est possible dans certaines conditions.

L'option de transfert vers SWH ajoute un identifiant unique et pérenne, le SWHID, dans la notice HAL et dans le format de citation, facilitant l'accès direct au code source archivé sur Software Heritage.

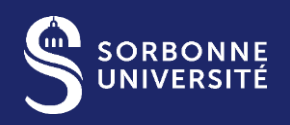

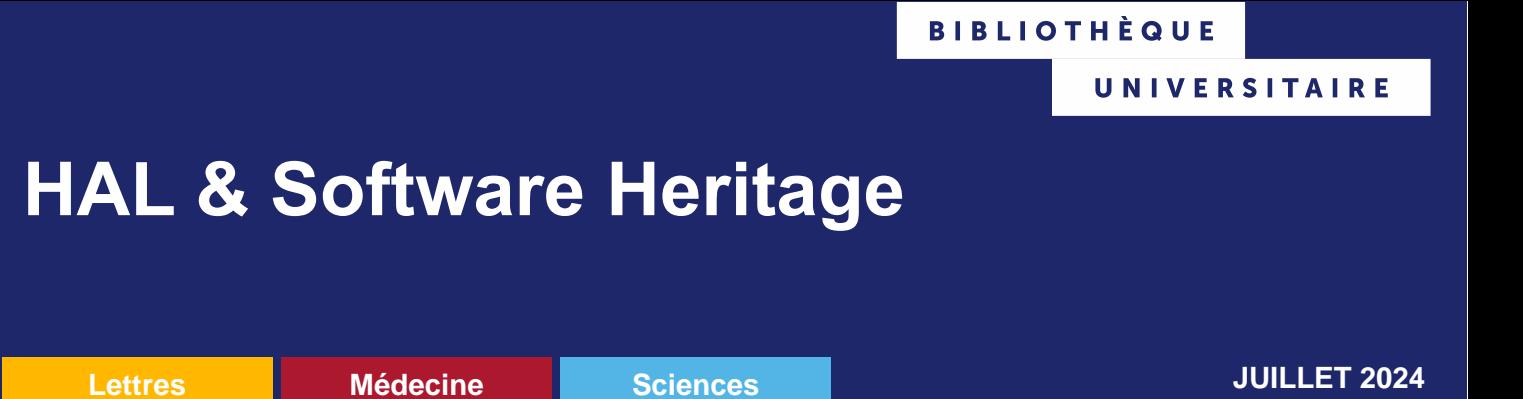

# CAS 1 : Code source développé en local ⇒ *déposer dans HAL, transférer vers SWH*

## **1. Le dépôt dans HAL**

Ce sont les codes sources et non les exécutables qui sont déposés. Le dépôt est réservé aux milieux académiques. Ne peuvent déposer sur HAL que les auteurs/créateurs des logiciels et leurs représentants.

Pour référencer dans HAL des codes sources, choisir le type de document « Logiciel ».

#### *Pièce jointe obligatoire*

Une pièce jointe est obligatoire pour valider le dépôt. Une licence ouverte est recommandée autant que possible en tenant compte des éventuelles démarches de valorisation qui pourront être engagées.

Pour les logiciels non libres mais destinés à le devenir, un embargo peut être appliqué, et le transfert vers Software Heritage devra être demandé après l'embargo si nécessaire.

#### *Préparation du dépôt*

- Ajouter les fichiers [README,](file:///C:/Users/raad/Downloads/Make%20a%20README) AUTHORS, e[t LICENSE.](https://doc.hal.science/questions-juridiques/#choisir-une-licence-pour-le-code-source-de-logiciel) Un fichier CONTRIBUTORS peut être ajouté.
- Créer une archive .zip nommée avec le nom du logiciel et sa version.
- Cliquer sur l'onglet « Dépôt », section « Fichier(s) » et charger l'archive compressée.

#### *Champs obligatoires et recommandés*

Les champs obligatoires comprennent le titre du logiciel, la licence, et le domaine.

Il est recommandé de renseigner le/les auteurs qui sont mentionnés dans le(s) fichier(s) AUTHORS / CONTRIBUTORS et de renseigner leurs affiliations.

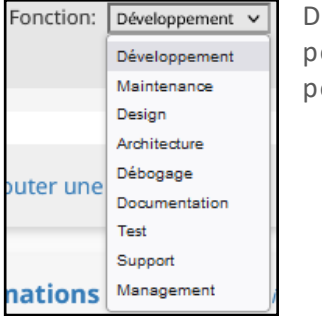

es fonctions peuvent être précisées pour les auteurs

Les champs « Description » (cohérent avec le READ ME), « Mots-clés », « Date de production », « Classification », « Financements ANR ou Européens », sont recommandés pour une meilleure visibilité / citabilité. Il en va de même pour tous les métadonnées spécifiques aux logiciels.

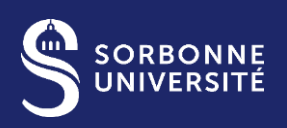

# **HAL & Software Heritage**

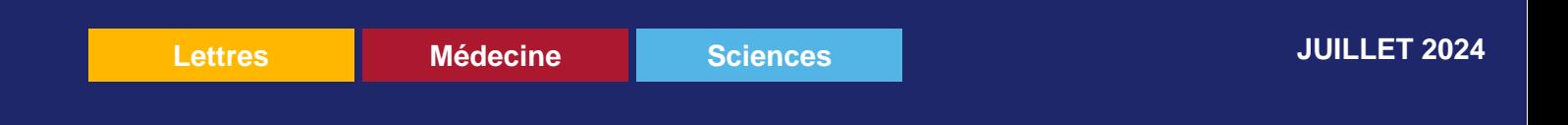

### **2. Le transfert vers Software Heritage**

Lorsque le dépôt est prêt, une option de transfert vers Software Heritage est proposée, cochée par défaut.

Sorbonne Université recommande le dépôt des codes sources dans Software Heritage, même si ceux-ci sont déjà archivés ailleurs avec les données ou dans un entrepôt thématique, pour les raisons suivantes :

- **Archivage pérenne** : SWH offre des garanties supérieures en termes de préservation à long terme et de sécurité
- **Accessibilité universelle** : SWH permet une diffusion plus large du code source, au-delà des communautés spécialisées
- **Identifiants uniques**: SWH génère des identifiants pérennes (SWHID) pour chaque élément du code, basés sur le contenu et indépendants de sa localisation
- **Traçabilité et reproductibilité** : SWH permet de consulter l'historique des révisions du code, chaque modification générant un nouveau SWHID

Cependant, si le transfert n'est pas souhaité, il est nécessaire de la décocher.

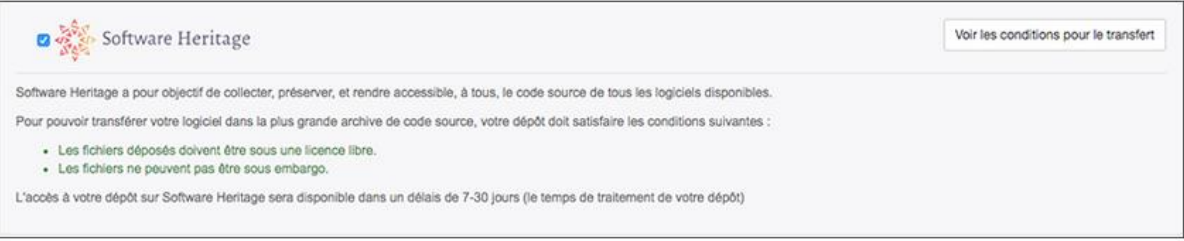

Si l'option de transfert vers Software Heritage est sélectionnée, un identifiant unique et permanent (SWHID) est automatiquement ajouté dans la notice HAL et dans le format de citation. Cet identifiant, le SWHID, remplace le .zip et permet un accès direct au code source archivé sur Software Heritage.

#### *Processus de validation*

Lorsqu'un modérateur HAL valide le dépôt, celui-ci est transféré vers Software Heritage.

Software Heritage décompresse et vérifie automatiquement les fichiers. Le délai de validation dépend de la liste des logiciels en attente.

Les auteurs peuvent suivre le statut de validation de leur code source sur l'onglet ["Browse Save Request"](https://archive.softwareheritage.org/save/list/) ou en recherchant leur code sur la page ["Save Code Now"](https://archive.softwareheritage.org/save/) de SWH.

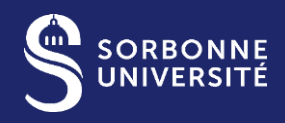

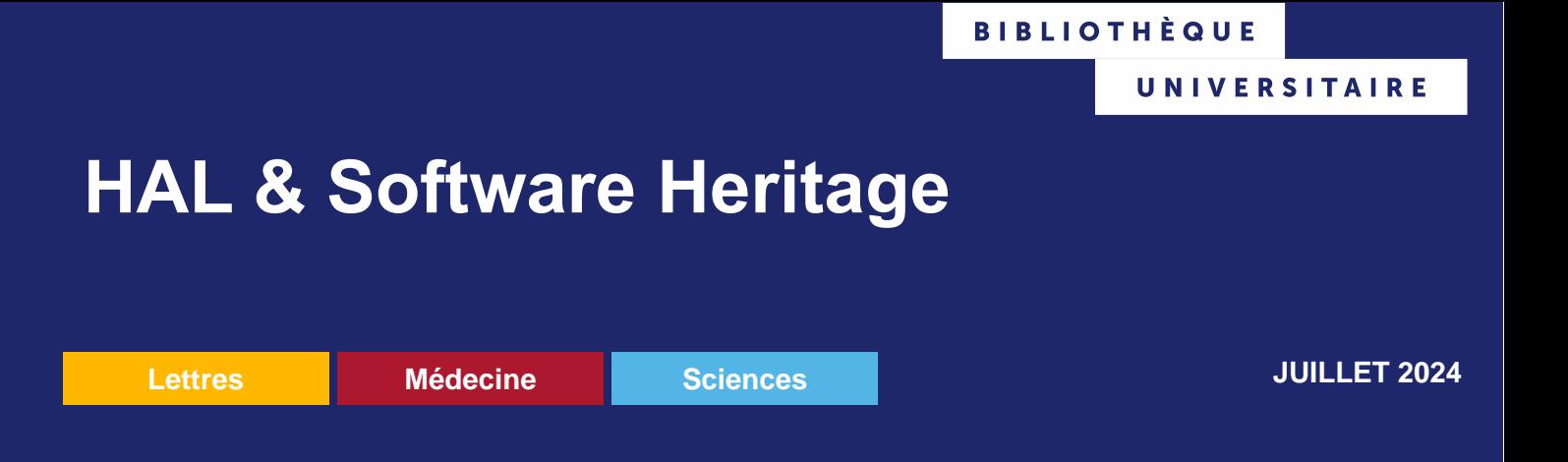

# CAS 2 : Code source développé sur une plateforme collaborative avec l'historique de développement ⇒ *déposer dans SWH, référencer dans HAL*

## **1. L'archivage dans Software Heritage**

Software Heritage réalise régulièrement des collectes massives de codes sources sur les principales forges : Github, Gitlab.

L'existence d'un fichier [CodeMeta.json](https://codemeta.github.io/codemeta-generator/) dans le code source facilitera le dépôt dans HAL en important automatiquement les métadonnées.

#### *Préparation de l'archivage sur SWH*

Commencer par vérifier si le code est déjà sur Software Heritage :

- en vérifiant su[r Software Heritage](https://archive.softwareheritage.org/)
- ou en utilisant la fonction [UpdateSWH](https://www.softwareheritage.org/browser-extensions/?lang=fr) [disponible sous forme d'extension pour Firefox, Chrome ou Edge] à partir des plateformes de développement

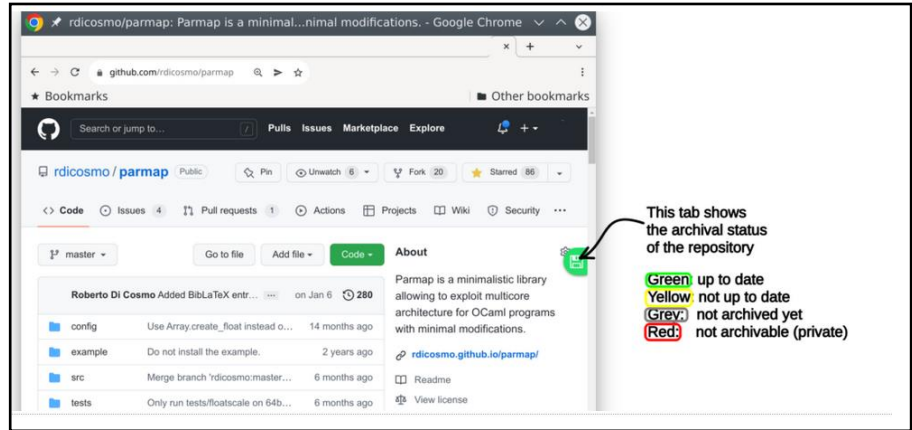

Si le code est présent sur SWH, il peut être archivé sur HAL en utilisant son identifiant SWHID.

Si le code n'est pas présent, il doit être archivé sur Software Heritage avant d'être déposé sur HAL.

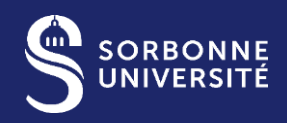

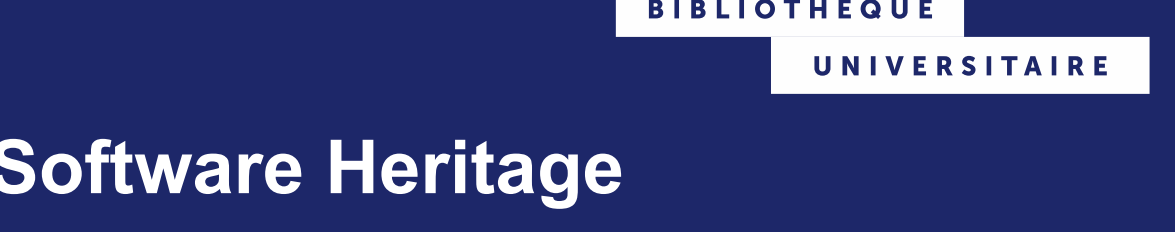

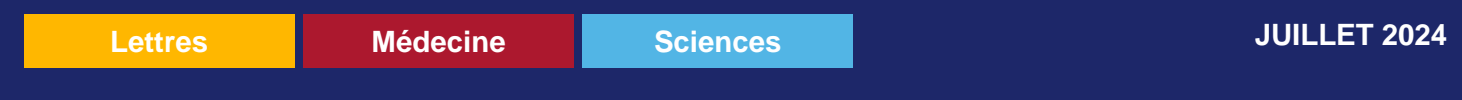

#### *Archiver sur Software Heritage*

**HAL &** 

- à partir des plateformes de développement grâce à la fonctio[n UpdateSWH.](https://www.softwareheritage.org/browser-extensions/?lang=fr) En cliquant sur la disquette, si le code est archivable mais pas encore archivé (ou pas à jour), l'option « Save Code Now » apparaitra.
- ou directement sur l['interface de SWH](https://archive.softwareheritage.org/save/) en utilisant la fonction Save Code Now

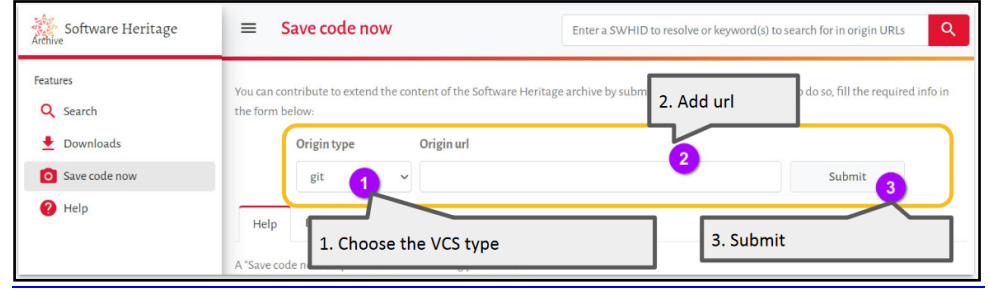

#### <https://inria.hal.science/hal-01872189v2>

#### *Choix du SWHID et dépôt sur HAL*

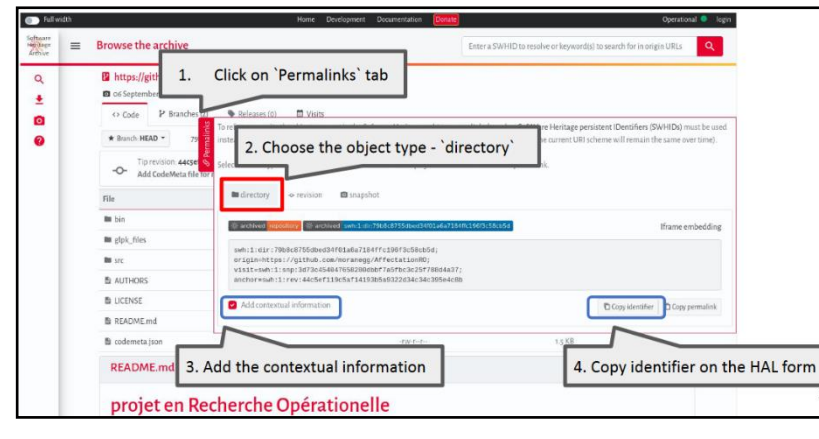

#### Une fois archivé sur Software Heritage, un SWHID est attribué. [https://inria.hal.science/hal-](https://inria.hal.science/hal-01872189v2)[01872189v2](https://inria.hal.science/hal-01872189v2)

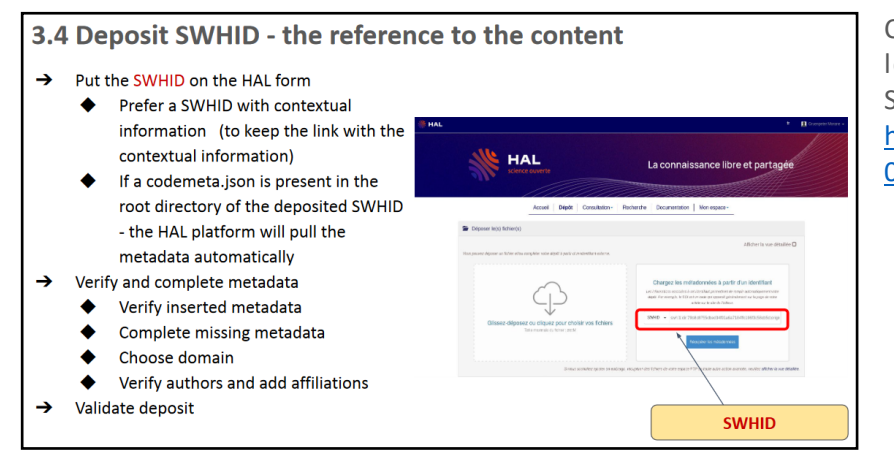

Ce SWHID est utilisé pour archiver le code sur HAL par un dépôt SWHID. [https://inria.hal.science/hal-](https://inria.hal.science/hal-01872189v2)[01872189v2](https://inria.hal.science/hal-01872189v2)

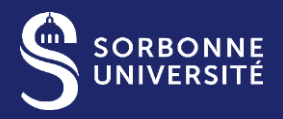

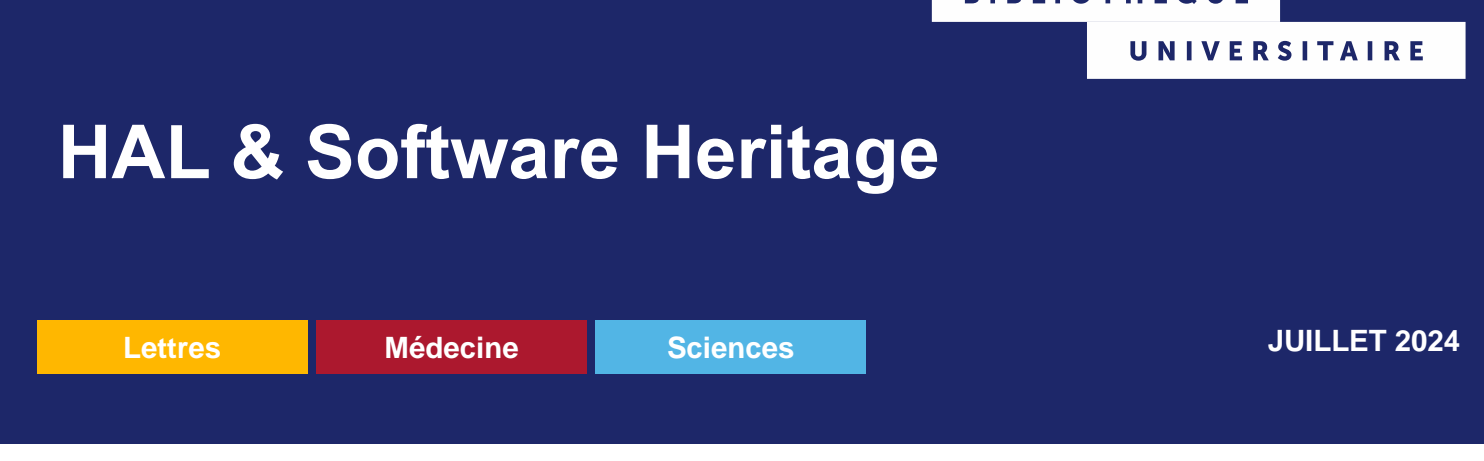

**BIBLIOTHÈQUE** 

## **2. Archiver sur HAL le code source par un dépôt SWHID**

Le dépôt SWHID utilise l'identifiant SWHID attribué par SWH pour le dépôt HAL. Les métadonnées sont extraites automatiquement du fichier codemeta.json s'il existe, ou remplies manuellement.

#### *Procédure de dépôt dans HAL*

Choisir le type de document « Logiciel » dans HAL.

Charger les métadonnées à partir de l'identifiant SWHID en collant l'identifiant [SWHID directory.](https://annex.softwareheritage.org/public/tutorials/getswhid_dir.gif)

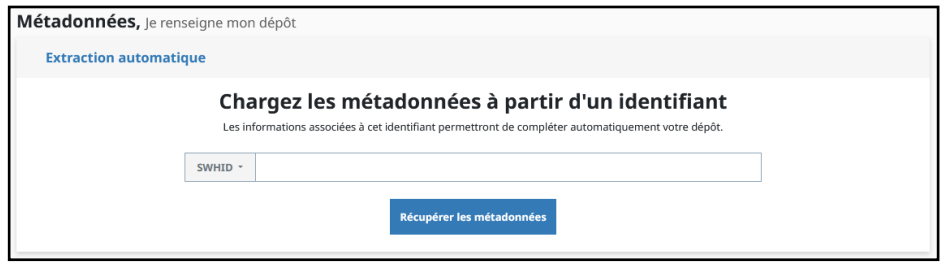

Remplir les champs de métadonnées :

- automatiquement à partir du SWHID ⇒ si un fichier codemeta.json est présent dans le répertoire racine du code source, Hal en extraira les métadonnées, il suffira de les vérifier
- à la main ⇒ voir la partie « Le dépôt dans HAL » de cette fiche pour remplir les champs de métadonnées. Il n'y a **pas besoin d'ajouter de fichier.**

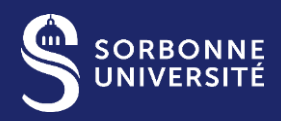